Data Hub

# **Accessing Clusters**

**Date published: 2019-12-17 Date modified: 2023-06-27**

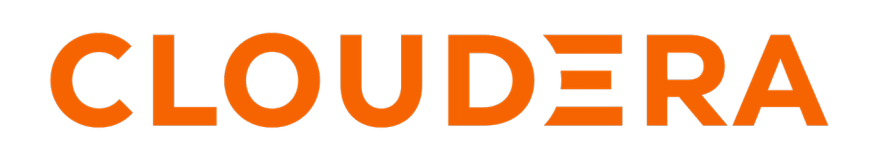

**<https://docs.cloudera.com/>**

## **Legal Notice**

© Cloudera Inc. 2024. All rights reserved.

The documentation is and contains Cloudera proprietary information protected by copyright and other intellectual property rights. No license under copyright or any other intellectual property right is granted herein.

Unless otherwise noted, scripts and sample code are licensed under the Apache License, Version 2.0.

Copyright information for Cloudera software may be found within the documentation accompanying each component in a particular release.

Cloudera software includes software from various open source or other third party projects, and may be released under the Apache Software License 2.0 ("ASLv2"), the Affero General Public License version 3 (AGPLv3), or other license terms. Other software included may be released under the terms of alternative open source licenses. Please review the license and notice files accompanying the software for additional licensing information.

Please visit the Cloudera software product page for more information on Cloudera software. For more information on Cloudera support services, please visit either the Support or Sales page. Feel free to contact us directly to discuss your specific needs.

Cloudera reserves the right to change any products at any time, and without notice. Cloudera assumes no responsibility nor liability arising from the use of products, except as expressly agreed to in writing by Cloudera.

Cloudera, Cloudera Altus, HUE, Impala, Cloudera Impala, and other Cloudera marks are registered or unregistered trademarks in the United States and other countries. All other trademarks are the property of their respective owners.

Disclaimer: EXCEPT AS EXPRESSLY PROVIDED IN A WRITTEN AGREEMENT WITH CLOUDERA, CLOUDERA DOES NOT MAKE NOR GIVE ANY REPRESENTATION, WARRANTY, NOR COVENANT OF ANY KIND, WHETHER EXPRESS OR IMPLIED, IN CONNECTION WITH CLOUDERA TECHNOLOGY OR RELATED SUPPORT PROVIDED IN CONNECTION THEREWITH. CLOUDERA DOES NOT WARRANT THAT CLOUDERA PRODUCTS NOR SOFTWARE WILL OPERATE UNINTERRUPTED NOR THAT IT WILL BE FREE FROM DEFECTS NOR ERRORS, THAT IT WILL PROTECT YOUR DATA FROM LOSS, CORRUPTION NOR UNAVAILABILITY, NOR THAT IT WILL MEET ALL OF CUSTOMER'S BUSINESS REQUIREMENTS. WITHOUT LIMITING THE FOREGOING, AND TO THE MAXIMUM EXTENT PERMITTED BY APPLICABLE LAW, CLOUDERA EXPRESSLY DISCLAIMS ANY AND ALL IMPLIED WARRANTIES, INCLUDING, BUT NOT LIMITED TO IMPLIED WARRANTIES OF MERCHANTABILITY, QUALITY, NON-INFRINGEMENT, TITLE, AND FITNESS FOR A PARTICULAR PURPOSE AND ANY REPRESENTATION, WARRANTY, OR COVENANT BASED ON COURSE OF DEALING OR USAGE IN TRADE.

# **Contents**

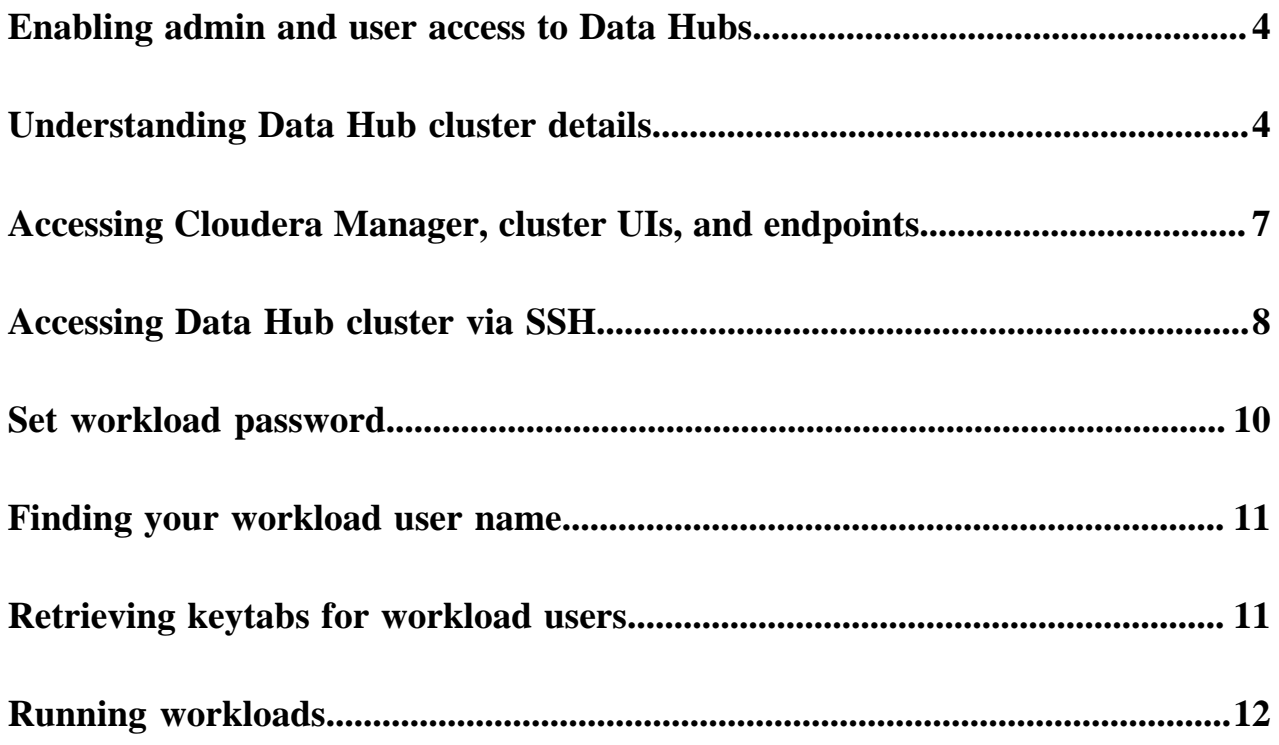

## <span id="page-3-0"></span>**Enabling admin and user access to Data Hubs**

Data Hub resource roles can be assigned on the scope of a specific Data hub cluster.

When you grant access to admins and users of a Data Hub, consider the following guidelines:

- Any user or group that needs to access a specific Data Hub needs the EnvironmentUser role at the scope of the environment where that Data Hub is running.
- A user with the DataHubCreator (or higher) account role can create Data Hubs.
- The user who creates a Data Hub gets the Owner role for that Data Hub.
- The Owner of the Data Hub cluster can grant others access to the cluster. The following roles can be assigned:
	- Owner Grants the permission to mange the Data Hub cluster in CDP and delete it. It does not grant any cluster-level access (such as access to Cloudera Manager).
	- DataHubAdmin (Technical Preview) Grants administrative rights over the Data Hub cluster.

The roles are described in detail in *Resource roles*. The steps for assigning the roles are described in *Assigning resource roles to users* and *Assigning resource roles to groups*.

**Related Information**

[Resource roles](https://docs.cloudera.com/management-console/cloud/user-management/topics/mc-resource_roles.html) [Assigning resource roles to users](https://docs.cloudera.com/management-console/cloud/user-management/topics/mc-assigning-resources-to-users.html) [Assigning resource roles to groups](https://docs.cloudera.com/management-console/cloud/user-management/topics/mc-assigning-a-resource-role-to-a-group.html)

### <span id="page-3-1"></span>**Understanding Data Hub cluster details**

To access information about Data Hub clusters, navigate to the Data Hub Clusters service or to the Management Console service > Data Hub Clusters.

Each cluster is represented by a tile that includes basic information about the cluster:

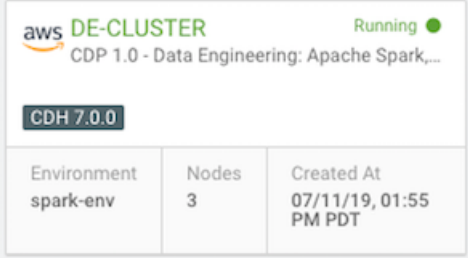

Click the cluster tile to display more information:

Data Hubs / long-run-dh / Event History

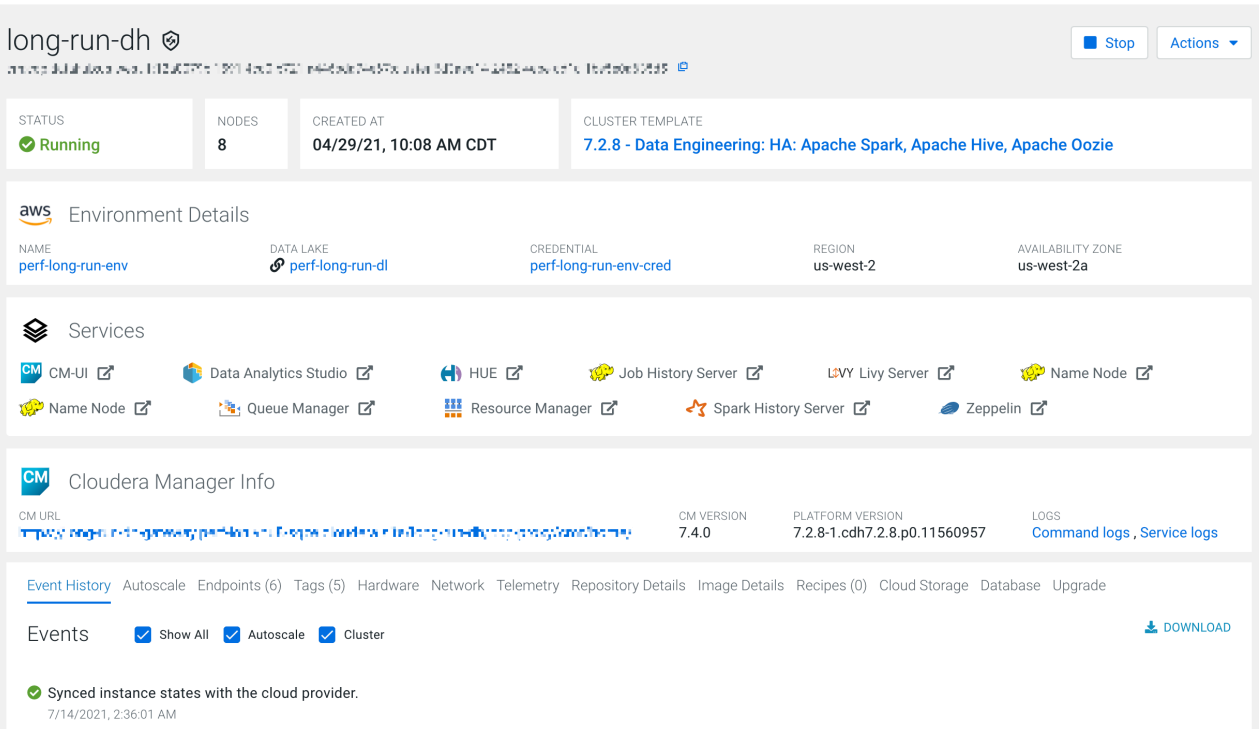

The summary bar includes the following information:

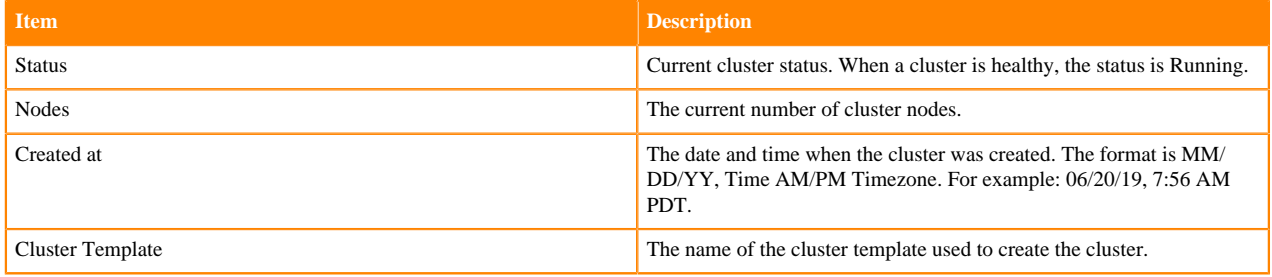

#### **Environment Details**

You can find information about the cluster cloud provider environment under Environment Details:

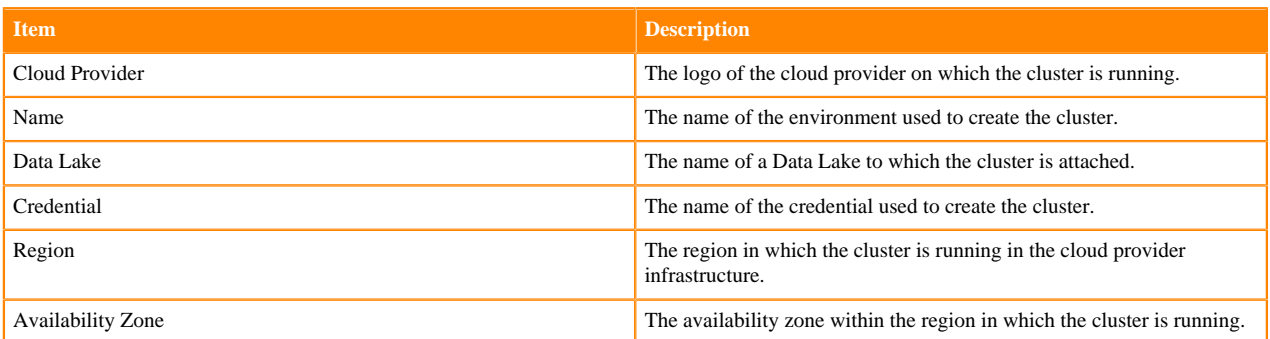

#### **Services**

In the Services section, you will find links to cluster UIs. The exact content depends on what components are running on your cluster.

#### **Cloudera Manager Info**

The Cloudera Manager Info section provides the following information:

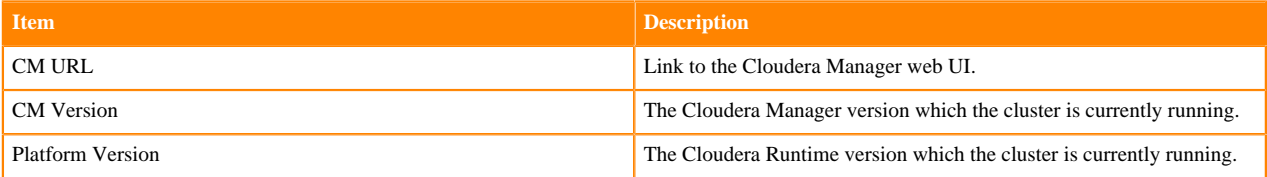

#### **Event History and other tabs**

Under Cloudera Manager, the Event History tab is displayed by default. You can also click the other tabs to view additional cluster information.

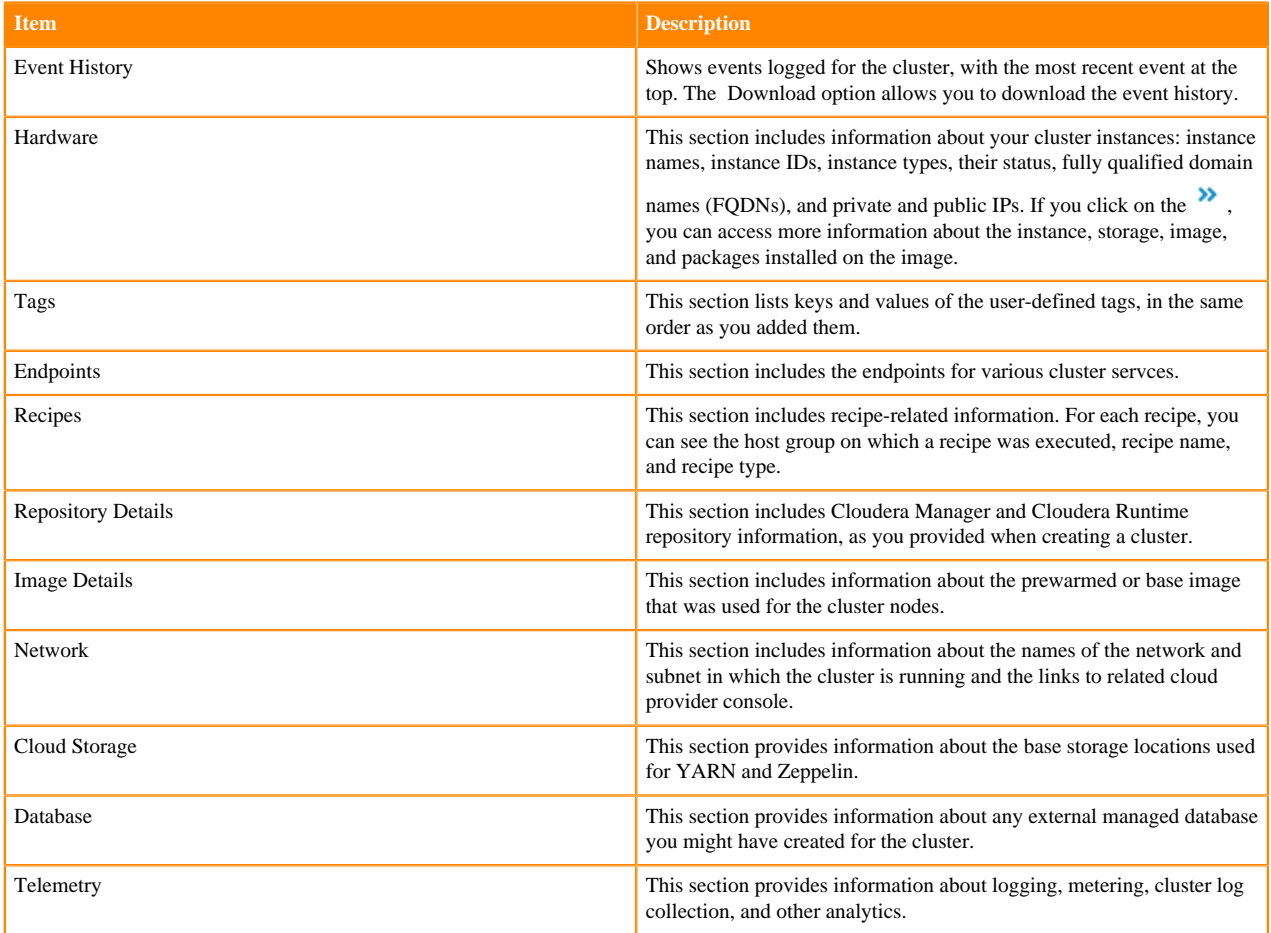

#### **Actions Menu**

Click Show Cluster Template on the Actions menu to review the template used in cluster creation. Click Show CLI Command to review the CDP CLI command used to create the cluster (which you can copy to create similar clusters via the CDP CLI). Select Manage Access to manage access to the cluster.

You can also perform some basic Data Hub management functions from the Actions menu, such as resizing, retrying, and repairing the cluster, as well renewing the host certificate.

## <span id="page-6-0"></span>**Accessing Cloudera Manager, cluster UIs, and endpoints**

Cluster UIs and endpoints can be accessed from cluster details.

Required role: EnvironmentUser at the scope of the environment where the Data Hub is running, but Cloudera Manager access is read-only. EnvironmentAdmin grants a limited administrator role in Cloudera Manager. DatahubAdmin or the Owner of the Data Hub can access cluster details, but access to Cloudera Manager is read-only.

To access cluster UIs and endpoints navigate to the to the Data Hub Clusters service and click the tile for your cluster. This opens the cluster details page, which lists the URLs for the cluster UIs and endpoints:

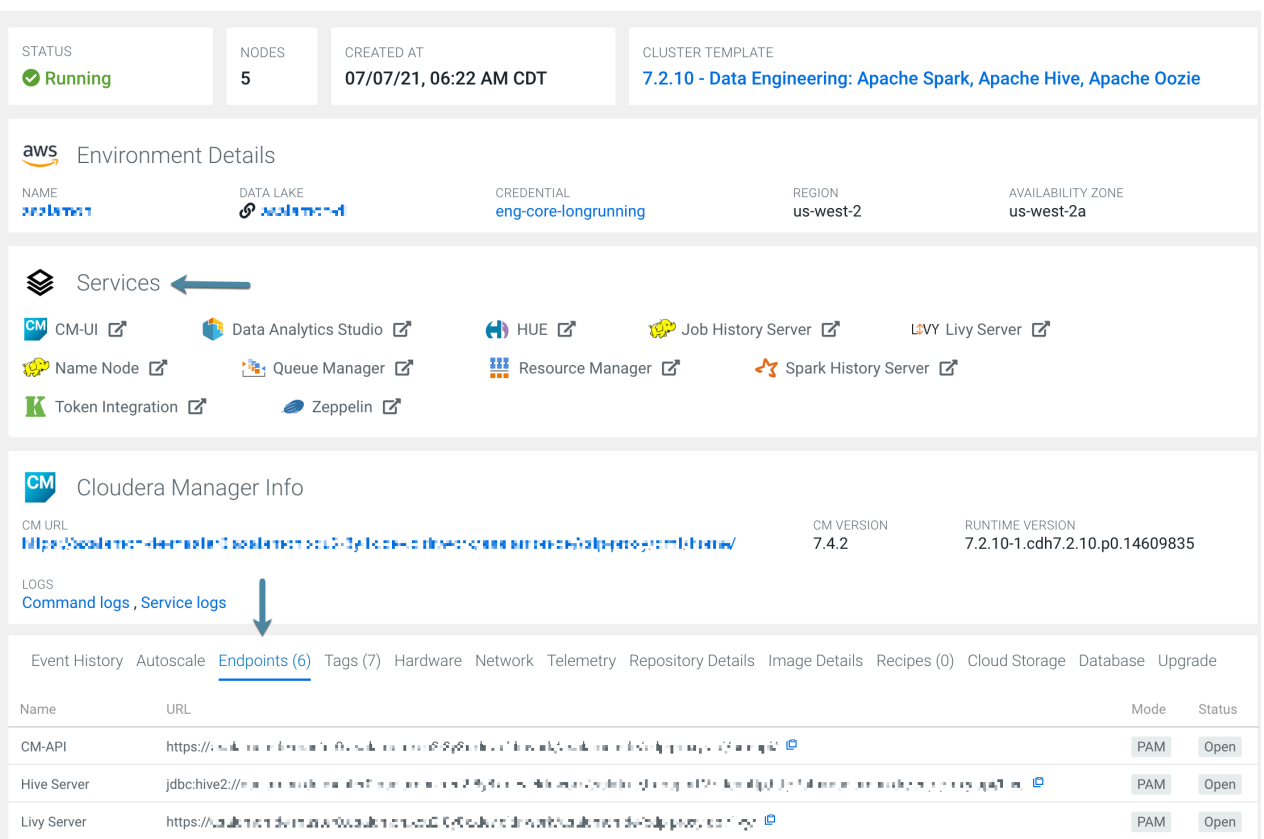

Data Hubs / assismor da / Endpoints

Click the URL for the service that you would like to access and you will be logged in automatically with your CDP credentials. All of the UIs and endpoints are accessible via the Knox gateway. The URLs listed connect you to a chosen service via Knox, and Knox securely passes your CDP credentials.

#### **Credentials to use for logging in**

The following table lists the credentials to use to access clusters:

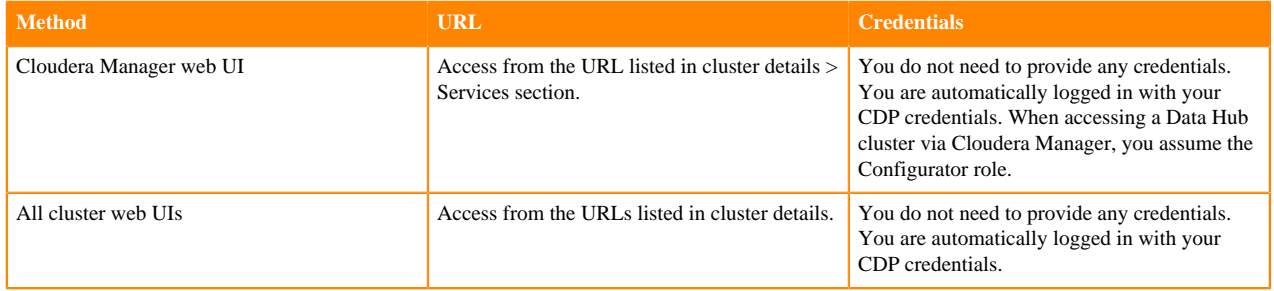

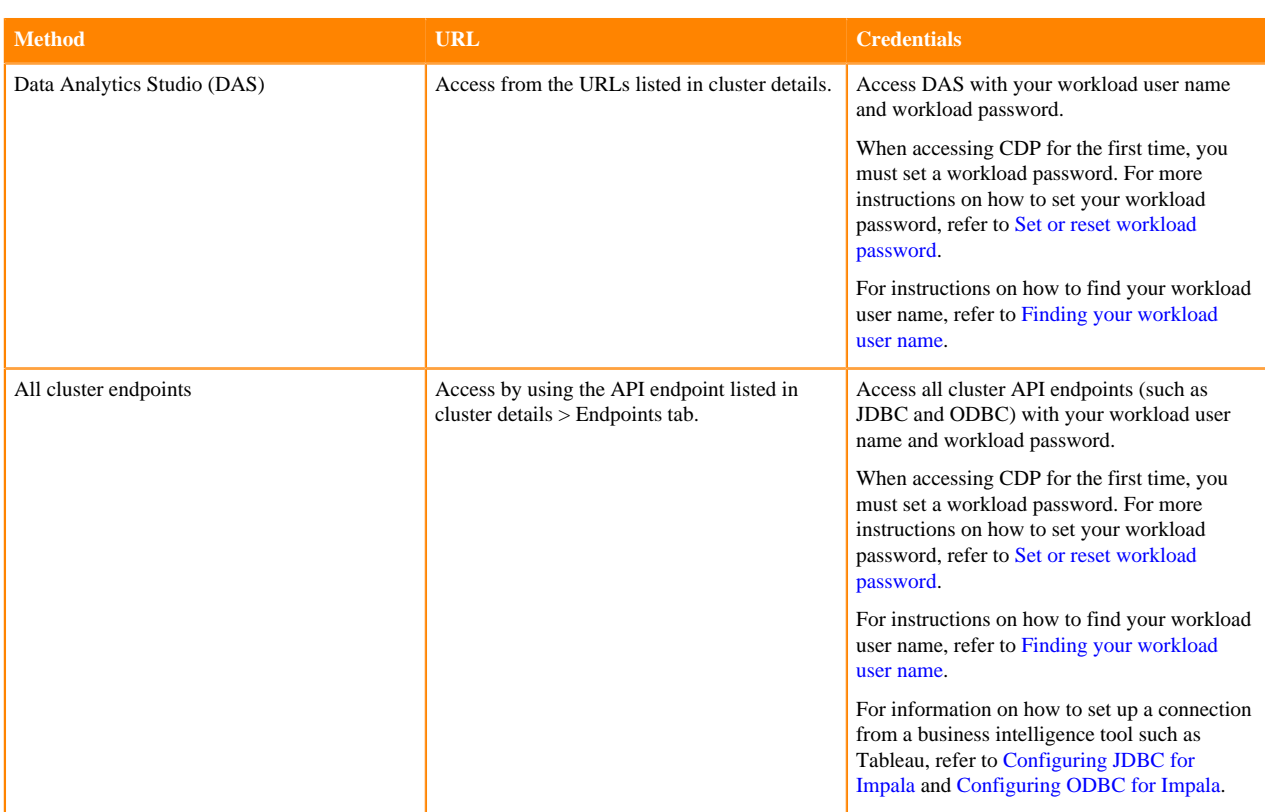

#### **Security exception**

The first time you access the UIs, your browser will attempt to confirm that the SSL Certificate is valid. Since CDP automatically generates a certificate with self-signed CA, your browser will warn you about an untrusted connection and ask you to confirm a security exception. Depending on your browser, perform the steps below to proceed:

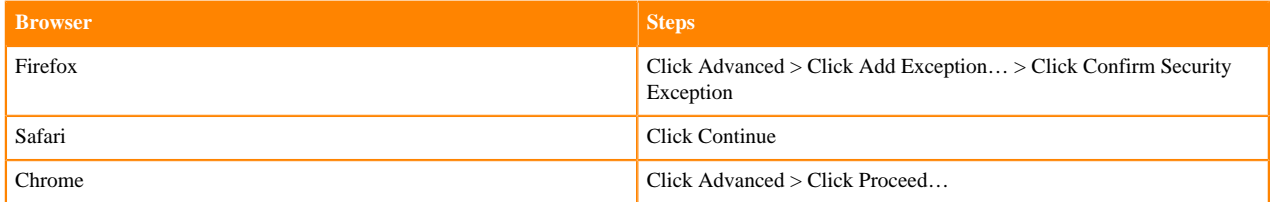

## <span id="page-7-0"></span>**Accessing Data Hub cluster via SSH**

You can use SSH to access cluster nodes via a command line client.

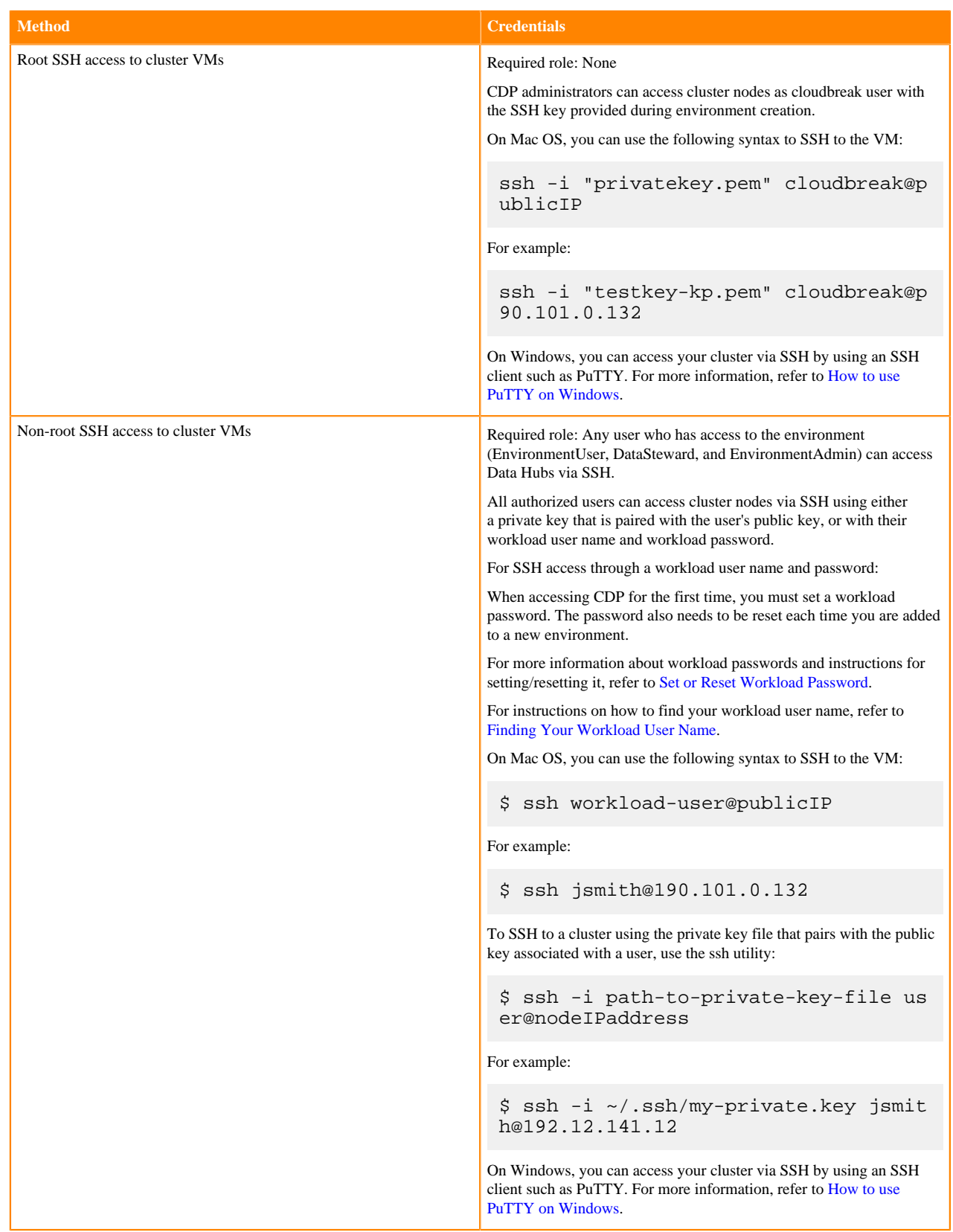

# <span id="page-9-0"></span>**Set workload password**

A workload password is used to access Data Hub clusters via SSH, endpoints such as JDBC/ODBC, and some UIs such as DAS.

Required role: All users can manage their workload passwords from the account management page. All users can manage their workload password from CDP CLI, but this action requires an API access key, which can only be generated by users with the IAMUser role. As a CDP administrator or PowerUser, you can manage the workload password for all user accounts.

The workload password is independent from your SSO password.

To set or reset the password:

- **1.** Sign in to the CDP web interface.
- **2.** Navigate to Management Console > User Management.
- **3.** Search for your user name, and then click your user name:

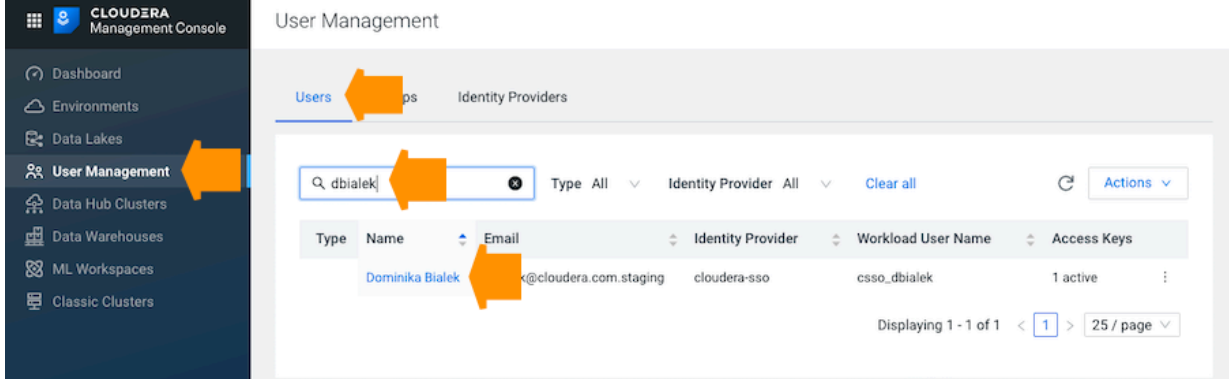

**4.** Click Set Password for User:

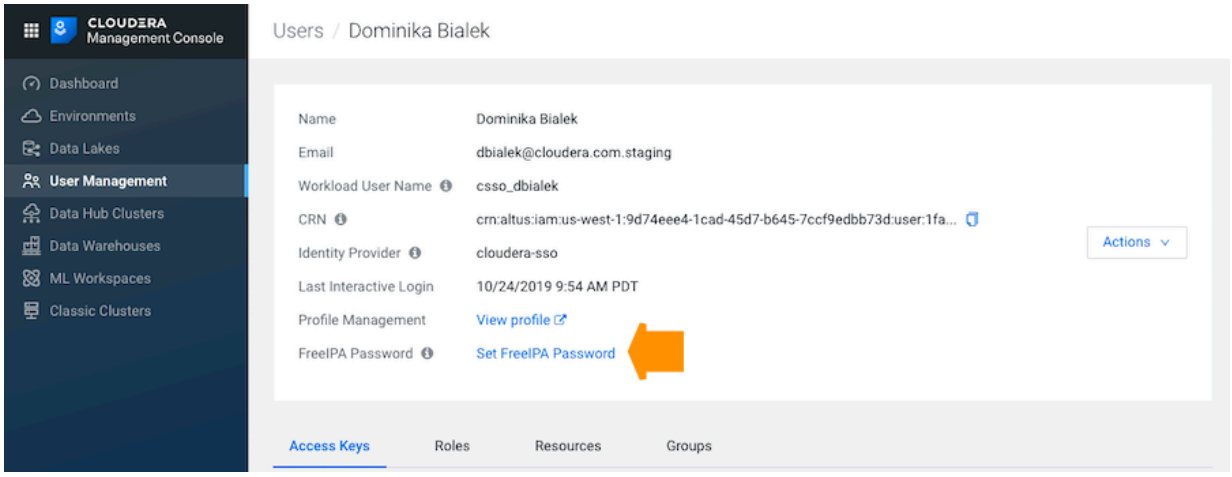

**5.** In the dialog box that appears, enter the workload password twice:

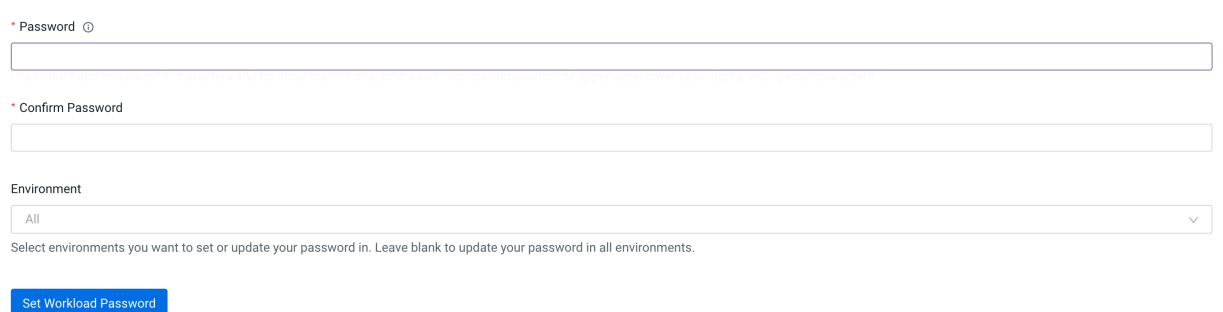

**6.** Click Set Workload Password.

### <span id="page-10-0"></span>**Finding your workload user name**

Once you have reset your workload password, locate your workload user name.

To check your workload user name, select Management Console > User Management > Users, find your user name, and then find your Workload User Name:

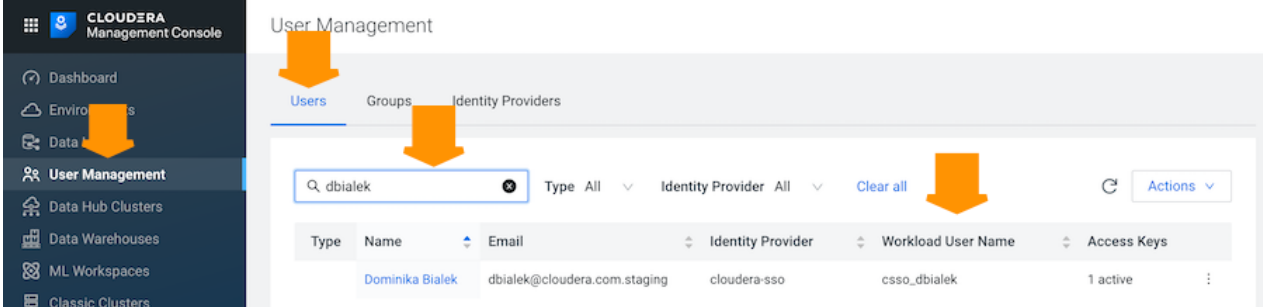

### <span id="page-10-1"></span>**Retrieving keytabs for workload users**

A keytab file stores long-term keys for a principal in Kerberos. You can generate a keytab either through the Management Console user interface or the CDP CLI.

#### **About this task**

Required roles: All users can retrieve their keytabs from the account management page. All users can retrieve their keytabs from CDP CLI, but this action requires an API access key, which can only be generated by users with the IAMUser role. As a CDP administrator or PowerUser, you can retrieve the keytab for all user accounts.

You may need to generate a keytab for a workload user in certain Data Hub use cases, for example long-running Spark streaming jobs, which require a keytab as a long-lived credential; or NiFi flows requiring a keytab to write data into HBase.

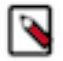

**Note:** Keytabs are scoped to an environment, whereas workload passwords are the same for every environment. A keytab is, however, tied to the workload password. If you change the workload password, you must retrieve a new keytab. When you change a workload password, retrieve the keytab only after the user sync operation is complete. For more information on user sync, see *Assigning resources to users*.

#### **Procedure**

You can retrieve a keytab either in the Management Console or in the CDP CLI:

- Management Console:
	- **a.** Click User ManagementUsers and then search for and select the Name of the user that you want to get a keytab for.
	- **b.** Click ActionsGet Keytab.
	- **c.** Select the environment in which the Data Hub cluster is running and then click Download.
	- **d.** Save the keytab file in a location of your choice.

Once you have downloaded the keytab file, you can copy it to the machine on which the cluster runs and use the keytab to authenticate as the workload user principal, or point to the keytab file when running a Spark job or other job that requires a keytab.

- CDP CLI:
	- **a.** Keytab retrieval (get-keytab) is within the environments module. Run cdp environments get-keytab help for more information. You will need to pass the environment name and an actor CRN:

```
cdp environments get-keytab \
--environment-name=EnvironmentName \
--actor-crn=ActorCrn
```
**b.** The output of the command is a base64-encoded representation of a keytab. The contents of the output must be base64 decoded and saved to a file for it to work as a keytab.

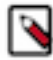

**Note:** There are ways to generate keytabs with utilities outside of CDP, such as ipa-getkeytab or ktutil. Cloudera recommends against using these methods as they may not work as expected. For example, ipa-getk eytab creates a keytab that may work but only temporarily.

#### **Related Information**

[Assigning resources to users](https://docs.cloudera.com/management-console/cloud/user-management/topics/mc-assigning-resources-to-users.html) [CLI client setup](https://docs.cloudera.com/cdp-public-cloud/cloud/cli/topics/mc-cli-client-setup.html)

### <span id="page-11-0"></span>**Running workloads**

Once your cluster is running, refer to the Cloudera Runtime and Data Hub documentation for information on how to run workloads using services such as Hive, Spark, Impala, Hue, or Kafka.

#### **Related Information**

[Data Access](https://docs.cloudera.com/runtime/7.2.18/howto-data-access.html) [Data Science](https://docs.cloudera.com/runtime/7.2.18/howto-data-engineering.html) [Streaming](https://docs.cloudera.com/runtime/7.2.18/concepts-streaming.html) [Flow Management](https://docs.cloudera.com/cdf-datahub/7.2.18/howto-operating-flow-management.html) [Operational Database](https://docs.cloudera.com/runtime/7.2.18/hbase-getting-started/topics/hbase-creating-opdb-cluster.html)